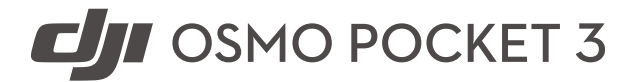

Uživatelská příručka

 $\boxed{v1.0}$  2023.10

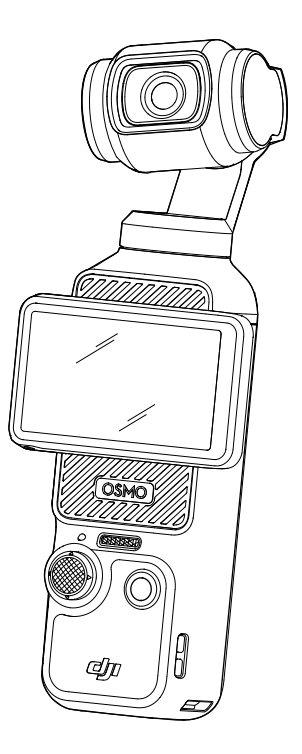

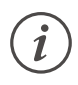

Tento dokument je chráněn autorskými právy společnosti DJI a všechna práva jsou vyhrazena. Pokud společnost DJI neschválí jinak, nejste oprávněni používat nebo umožnit jiným osobám používat tento dokument nebo jakoukoli jeho část formou reprodukce, převodu nebo prodeje dokumentu. Uživatelé by se měli na tento dokument a jeho obsah odkazovat pouze jako na pokyny k používání DJI UAV. Tento dokument je zakázáno používat k jiným účelům.

## **Vyhledávání klíčových slov**

Chcete-li nalézt určité téma, vyhledeite klíčová slova, například "baterie" či "instalace". Pokud ke čtení tohoto dokumentu používáte program Adobe Acrobat Reader, stiskněte v případě systému Windows klávesy Ctrl + F a v případě počítače Mac klávesy Command + F.

### **Přechod na téma**

Úplný seznam témat si prohlédněte v obsahu. Kliknutím na téma přejdete do příslušného oddílu.

## **E** Tisk tohoto dokumentu

Tento dokument podporuje tisk ve vysokém rozlišení.

# <span id="page-2-0"></span>**Použití této příručky**

# **Vysvětlivky**

 $\bigwedge$  Důležité informace  $\bigotimes$  Tipy a triky

# **Čtěte před použitím**

Před použitím kamery DJI™ Osmo Pocket 3 si přečtěte následující dokumenty.

- 1. Bezpečnostní pokyny
- 2. Příručka rychlého zprovoznění
- 3. Uživatelská příručka

Doporučujeme podívat se na všechna výuková videa na oficiálním webu DJI nebo v aplikaci DJI Mimo a před prvním použitím si přečíst bezpečnostní pokyny. Nezapomeňte si přečíst stručný návod k použití, další informace naleznete v této Uživatelské příručce.

## **Stáhněte si aplikaci DJI Mimo a podívejte se na instruktážní videa**

Naskenujte QR kód, stáhněte si aplikaci DJI Mimo a podívejte se na výuková videa.

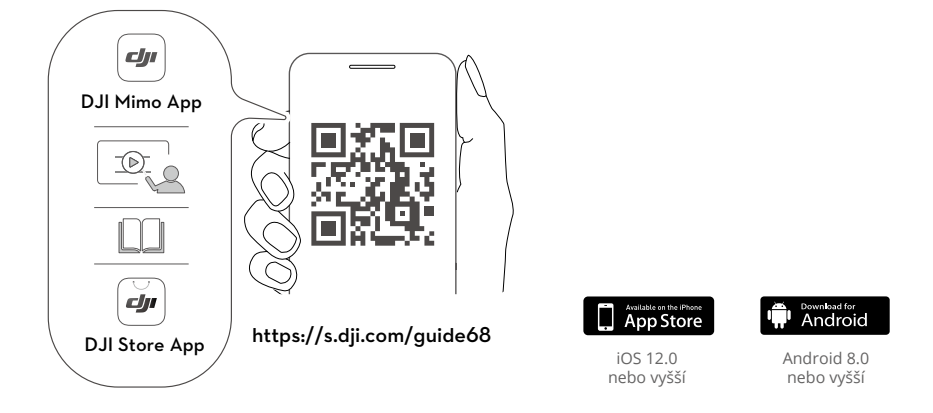

# **Obsah**

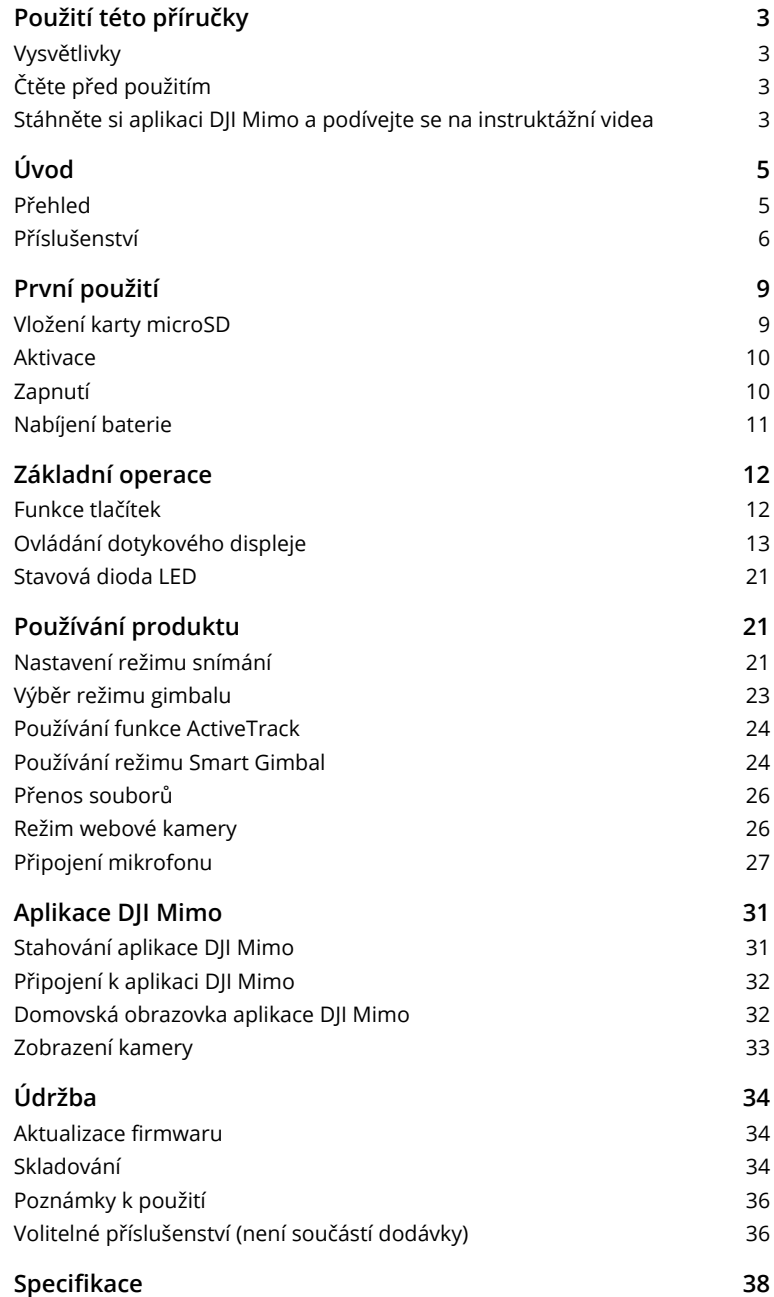

# <span id="page-4-0"></span>**Úvod**

DJI Osmo Pocket 3 je ruční gimbal kamera s tříosou mechanickou stabilizací, která dokáže natáčet stabilní a plynulá videa v nejrůznějších situacích. 1" senzor CMOS zajišťuje vysoce kvalitní záznam s nízkou úrovní hluku v prostředích s vysokým kontrastem. 10bitový barevný režim D-Log M navíc nabízí příjemnější vnímání barev a větší dynamický rozsah, což je praktické při korekci barev během dodatečného zpracování.

Otočný dotykový displej kamery Osmo Pocket 3 umožňuje uživatelům kontrolovat živý náhled kamery, spouštět záznam otočením, upravovat nastavení klepnutím a lze jej také použít k přepínání mezi vodorovným a svislým režimem snímání. Kamera Osmo Pocket 3 disponuje vestavěnou sadou tří mikrofonů, která dokáže efektivně omezit zvuky větru a zaznamenávat stereofonní zvuk. Podporuje také připojení externích mikrofonů a monitorovacích sluchátek. Uživatelé si mohou užívat více možností díky celé řadě volitelného příslušenství, jako je například rukojeť Osmo Pocket 3 se 1/4″ šňůrkou, bateriová rukojeť Osmo Pocket 3, mini stojan Osmo a širokoúhlý objektiv Osmo Pocket 3.

# **Přehled**

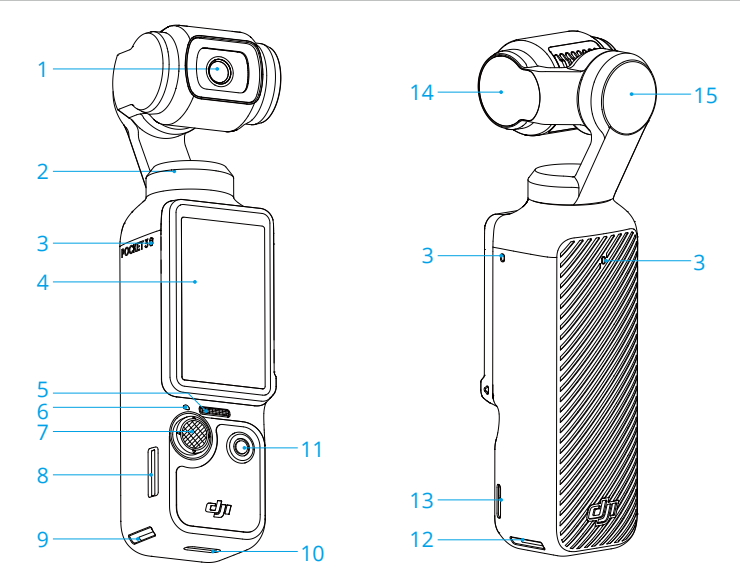

- 1. Kamera
- 2. Motor panoramatického přejíždění
- 3. Mikrofony\*
- 4. Otočný dotykový displej
- 5. Reproduktor
- 6. Stavová dioda LED
- 7. Pákový ovladač 5D
- 8. Slot na kartu microSD
- 9. Slot pro rychlé uvolnění I
- 10. Port USB-C
- 11. Tlačítko spouště/nahrávání
- 12. Slot pro rychlé uvolnění II
- 13. Otvor pro lanko
- 14. Motor náklonu
- 15. Motor otáčení
- \* V zájmu dosažení vyšší kvality zvuku NEBLOKUJTE při natáčení videa mikrofony.

# <span id="page-5-0"></span>**Příslušenství**

### **Rukojeť Osmo Pocket 3 se 1/4″ šňůrkou**

Rukojeť Osmo Pocket 3 se 1/4" šňůrkou (zde se dále označuje jen jako "rukojeť") umožňuje pohodlnější držení při pořizování záznamu.\* Při upevňování připojte rukojeť k portu USB-C ve spodní části kamery Osmo Pocket 3. Port USB-C na zadní straně rukojeti lze použít k nabíjení nebo k připojení externích zvukových zařízení jako kabelová digitální sluchátka, kabelové mikrofony a bezdrátový přijímač mikrofonu.

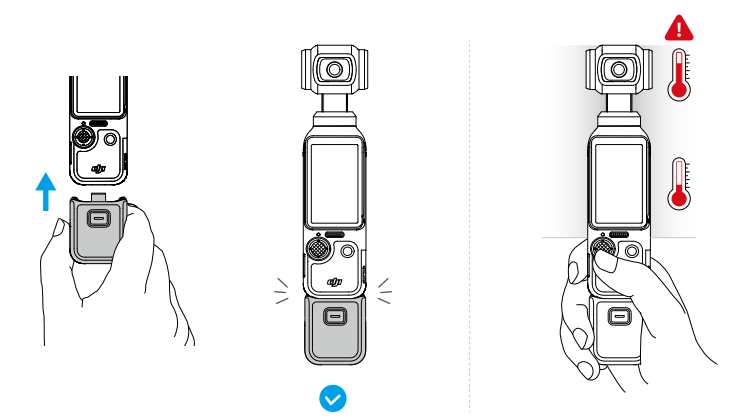

\* Kameru Osmo Pocket 3 držte, jak ukazuje obrázek. Po delším natáčení videí ve vysokém rozlišení se může horní část kamery silně zahřát. NEDRŽTE zařízení příliš vysoko, abyste se vyhnuli vysokým teplotám.

Při odpojování stiskněte a podržte uvolňovací tlačítko na rukojeti a rukojeť odpojte.

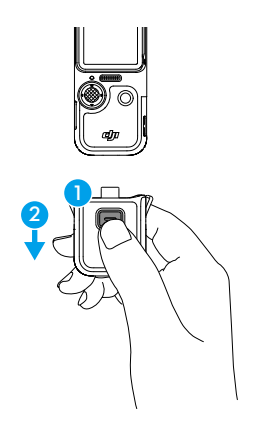

### **Bateriová rukojeť Osmo Pocket 3**

Bateriová rukojeť Osmo Pocket 3 (zde se dále označuje jen jako "bateriová rukojeť") má vestavěnou 950mAh baterii, která dokáže při připojení ke kameře Osmo Pocket 3 výrazně prodloužit provozní dobu. Při upevňování připojte bateriovou rukojeť k portu USB-C ve spodní

části kamery Osmo Pocket 3. Bateriová rukojeť musí být pevně připojena a svorky po obou stranách musí být zajištěné. Stav nabití bateriové rukojeti můžete po upevnění sledovat na otočném dotykovém displeji. Port USB-C na zadní straně bateriové rukojeti lze použít k nabíjení nebo k připojení externích zvukových zařízení jako kabelová digitální sluchátka, kabelové mikrofony a bezdrátový přijímač mikrofonu.

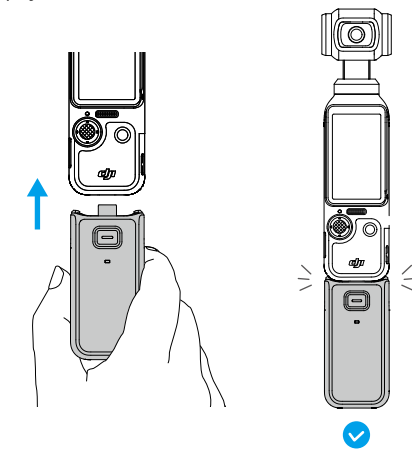

Při odpojování stiskněte a podržte uvolňovací tlačítko na bateriové rukojeti a rukojeť odpojte. Po odpojení bateriové rukojeti stiskněte jednou uvolňovací tlačítko, abyste pomocí stavové diody LED ověřili úroveň nabití baterie.

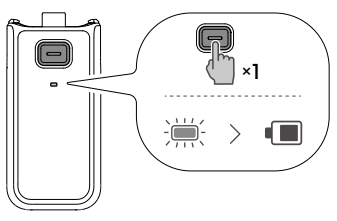

950 mAh 950 mAh

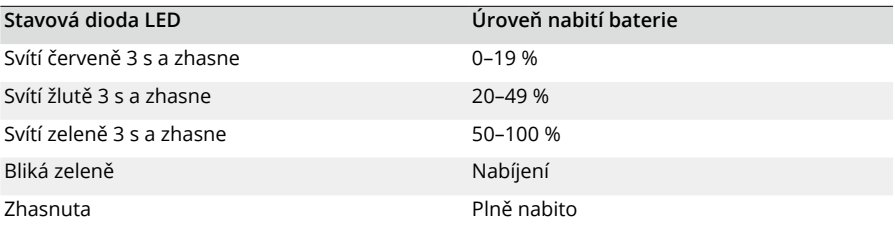

 $\wedge$ • Při použití s externími zvukovými zařízeními se ujistěte, že je bateriová rukojeť nabitá.

- Ujistěte se, že je bateriová rukojeť řádně izolována, abyste zabránili nebezpečí požáru. ZAMEZTE pádům a nárazům bateriové rukojeti.
- K nabíjení bateriové rukojeti se doporučuje používat přenosnou nabíječku DJI 65W nebo DJI 30W USB-C (není součástí dodávky).
- Pokud port USB-C blokuje cizí předmět, uvolněte port USB-C proudem vzduchu,  $\wedge$ měkkým kartáčkem nebo jinými nástroji a cizí předmět vyjměte. Port čistěte směrem zevnitř ven.
	- Bateriová rukojeť není vodotěsná. NEUPUSŤTE ji do vody ani na ni nelijte žádnou tekutinu.
	- Pokud se bateriová rukojeť nebude 10 a více dnů používat, vybijte baterii na 50 %, abyste prodloužili její životnost.

## **Širokoúhlý objektiv Osmo Pocket 3**

Připojením magnetického širokoúhlého objektivu Osmo Pocket 3 ke kameře podle obrázku dosáhnete širšího úhlu snímání se 108° FOV a ekvivalentní ohniskovou vzdáleností 15 mm.

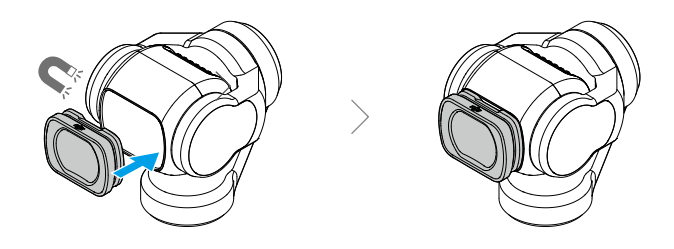

- ĭŎ. • S připojeným širokoúhlým objektivem bude kamera směřovat stejným směrem jako dotykový displej, když je vypnutý. V tomto stavu je možné ruční gimbal kameru uložit přímo do ochranného pouzdra Osmo Pocket 3. Širokoúhlý objektiv můžete také odpojit a uložit na vyhrazené místo v ochranném pouzdře Osmo Pocket 3.
- $\wedge$ • Širokoúhlý objektiv je malý předmět. Uchovávejte jej mimo dosah dětí, aby nedošlo k jeho spolknutí.
	- Objektiv kamery a obě strany širokoúhlého objektivu udržujte v čistotě. Čočku může poškrábat prach nebo písek a širokoúhlý objektiv může následně odpadnout.

## **Mini stojan Osmo**

Rukojeť i bateriová rukojeť mají na spodní části otvor na šroub o velikosti 1/4", který lze použít k montáži mini stojanu Osmo. Mini stojan umožňuje, aby kamera Osmo Pocket 3 stála na plochém povrchu a pořizovala záznam z pevné pozice.

<span id="page-8-0"></span>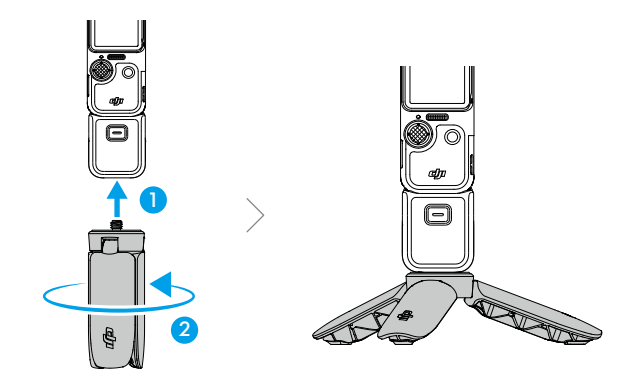

# **První použití**

# **Vložení karty microSD**

Záběry pořízené na kameře Osmo Pocket 3 mohou být uloženy pouze na kartě microSD (není součástí dodávky). Kvůli vysokým rychlostem čtení a zápisu, které jsou nezbytné pro videodata ve vysokém rozlišení, je vyžadována karta microSD s rychlostním stupněm UHS-I 3. Další informace najdete v seznamu doporučených karet microSD v části Specifikace.

Vložte kartu microSD do slotu pro kartu microSD podle obrázku. Kartu microSD vyjmete tak, že na ni jemně zatlačíte, aby se částečně vysunula.

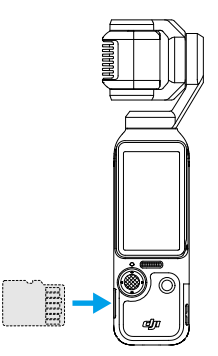

Fotografie a videa lze přenést do mobilního zařízení nebo počítače. Další informace naleznete v oddílu Přenos souborů.

## <span id="page-9-0"></span>**Zapnutí**

Kameru Osmo Pocket 3 zapnete otočením dotykového displeje ve směru hodinových ručiček nebo stisknutím tlačítka spuštění/nahrávání. Pokud je v ovládací nabídce povolena funkce Otáčení displeje a záznam, začne kamera Osmo Pocket 3 pořizovat záznam, jakmile otočíte dotykový displej a kameru zapnete. Režim pořizování záznamu podléhá volbě uživatele v nastaveních funkce Screen Rotate & Capture (Otáčení displeje a záznam). Po skončení natáčení se kamera automaticky vypne, pokud zůstane dvě sekundy v nečinnosti. Místo toho mohou uživatelé kameru vypnout tak, že na jednu sekundu stisknou tlačítko spouště/nahrávání nebo otočí dotykovým displejem proti směru hodinových ručiček.

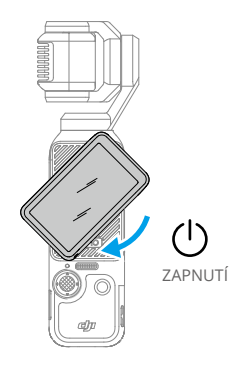

- Funkci vypnutí otočením displeje lze nakonfigurovat následovně: ΪĆ.
	- 1. Přejetím od horní části displeje směrem dolů vstupte do ovládací nabídky.
	- 2. Klepněte na ikonu nastavení.
	- 3. Přejděte dolů a klepněte na možnost Rotate screen to power off (Vypnout otočením displeje). Poté vyberte možnost Now (Hned), 2 s nebo Never (Nikdy).
		- a. Když je zvolena možnost Now (Hned), kamera se vypne okamžitě poté, co dotykovým displejem otočíte proti směru hodinových ručiček.
		- b. Když je zvolena možnost 2 s, po otočení dotykového displeje se zobrazí upozornění s dotazem, jestli se má pokračovat v záznamu. Pokud volbu neprovedete do 2 sekund, kamera se vypne.
		- c. Když je zvolena možnost Never (Nikdy), bude kamera po otočení displeje dále natáčet.

## **Aktivace**

Před prvním použitím nezapomeňte kameru aktivovat pomocí aplikace DJI Mimo. Při aktivaci postupujte podle níže uvedených kroků:

- 1. Kameru zapnete otočením dotykového displeje ve směru hodinových ručiček nebo stisknutím tlačítka spuštění/nahrávání.
- 2. Na mobilním zařízení povolte Wi-Fi a Bluetooth.
- 3. Na mobilním zařízení spusťte aplikaci DJI Mimo, klepnutím na ikonu @ se připojte ke kameře a poté podle uvedených pokynů kameru aktivujte.

<span id="page-10-0"></span>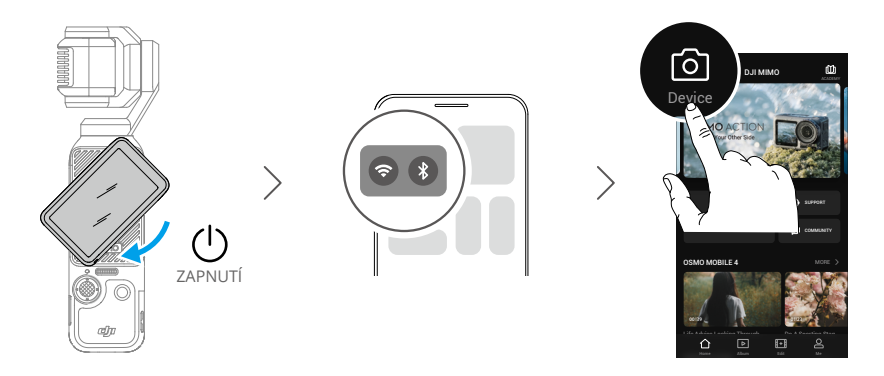

Podrobnější informace o používání aplikace najdete v části Aplikace DJI Mimo.

ĭŎ. • Pokud vás aplikace DJI Mimo po aktivaci vyzve k aktualizaci firmwaru, klepnutím na upozornění aktualizujte firmware na nejnovější verzi, aby se vám lépe natáčelo. Před aktualizací firmwaru musí být úroveň nabití baterie vyšší než 15 %.

# **Nabíjení baterie**

Pomocí kabelu PD Type-C na Type-C (je součástí dodávky) připojte nabíječku USB-C (není součástí dodávky) k portu USB-C ve spodní části zařízení Osmo Pocket 3. Doporučuje se používat přenosnou nabíječku DJI 65W, DJI 30W USB-C nebo jiné nabíječky USB-C Power Delivery. Při nabíjení ve vypnutém stavu je stav nabití možné sledovat na dotykovém displeji. Nabití baterie na 80 % trvá zhruba 16 minut a plné nabití 32 minut.\*

\* Testováno v laboratorních podmínkách s nabíječkou DJI 65W PD (prodává se samostatně).

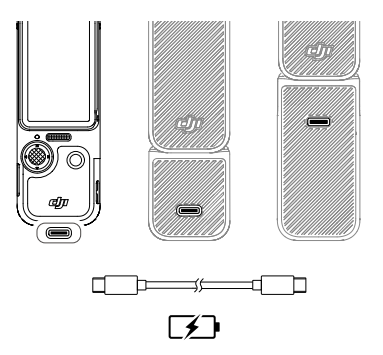

Když je připojena rukojeť nebo bateriová rukojeť, použijte k nabíjení port USB-C na zadní straně rukojeti.

ΪĆ. • Pokud je upevněna bateriová rukojeť, nezačne se bateriová rukojeť nabíjet, dokud nebude plně nabitá baterie ruční gimbal kamery.

# <span id="page-11-0"></span>**Základní operace**

# **Funkce tlačítek**

# **Tlačítko spouště/nahrávání**

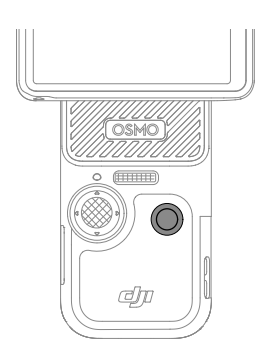

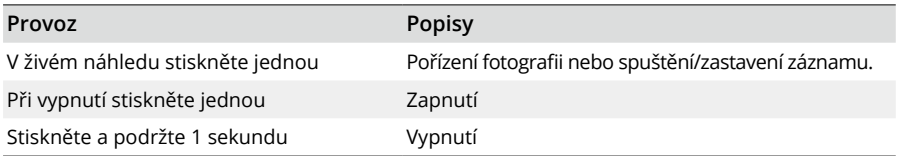

## **Pákový ovladač 5D**

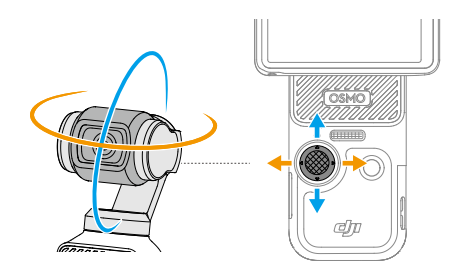

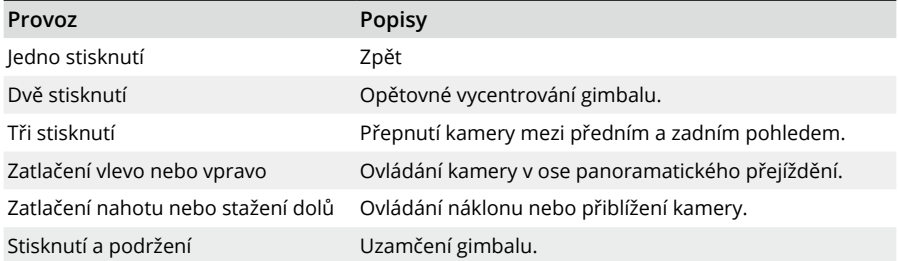

# <span id="page-12-0"></span>**Ovládání dotykového displeje**

Po zapnutí ruční gimbal kamery se na dotykovém displeji zobrazí živý náhled a další informace, jako je režim pořizování snímků, úroveň nabití baterie a informace o kartě microSD. Pro interakci s ruční gimbal kamerou klepněte na dotykový displej nebo po něm přejeďte prstem.

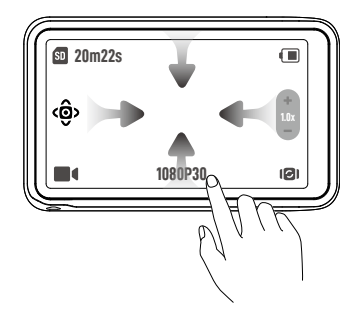

**Jedno klepnutí:** klepnutím na ikonu zvolte funkce jako režim smart gimbal a otáčení kamery. Klepnutím na živý náhled proveďte zaostření a bodové měření.

**Dvě klepnutí:** zvolte objekt pro funkci ActiveTrack v živém náhledu.

**Přejetí od horního okraje displeje směrem dolů:** vstupte do ovládacího menu.

**Přejetí od spodního okraje displeje směrem nahoru :** nastavte parametry snímání jako poměr stran, časovač odpočítávání a rozlišení.

**Přejetí od levého okraje směrem doprava:** vstupte do přehrávání a podívejte se na poslední pořízený záznam.

**Přejetí od pravého okraje směrem doleva:** upravte parametry obrazu a zvuku.

## **Zobrazení kamery**

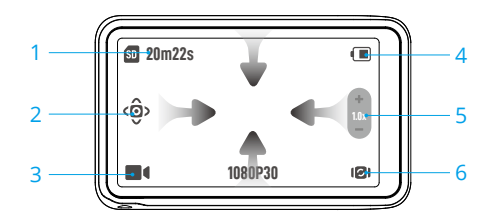

#### **1. Informace o úložné kapacitě**

 : zobrazuje zbývající počet fotografií nebo dobu trvání videa, které lze pořídit nebo nahrát podle aktuálního režimu snímání. Ikona se zobrazí, pouze pokud je vložena karta microSD.

#### **2. Režim smart gimbal**

 : klepnutím vyberete režim smart gimbal podle popisu na displeji. Tato funkce je dostupná pouze v režimu Video. Podrobnější informace najdete v části Používání režimu smart gimbal.

#### **3. Režimy pořizování snímků**

 :klepnutím na ikonu a přejetím prstu vyberte režim snímání z možností Panorama, Photo (Foto), Video, Low-Light (Slabé osvětlení), Slow Motion (Zpomalený pohyb) a Timelapse (Časosběr). Další informace naleznete v části Nastavení režimu snímání.

#### **4. Úroveň nabití baterie**

: zobrazuje aktuální stav nabití baterie. Klepnutím na ikonu zobrazíte podrobnější informace. Když je připojena bateriová rukojeť Osmo Pocket 3, klepnutím na ikonu zobrazíte úroveň nabití baterie ruční gimbal kamery a bateriové rukojeti.

#### **5. Přiblížení**

 : klepnutím přepnete funkci posuvníku mezi přiblížením kamery a náklonem kamery. Když se posuvník změní na ikonu , přetažením posuvníku nastavte přiblížení kamery. Pohybem pákového ovladače 5D nahoru a dolů nastavte náklon kamery. Když se posuvník změní na ikonu , přetažením posuvníku nastavte náklon kamery. Pohybem pákového ovladače 5D nahoru a dolů nastavte přiblížení kamery.

#### **6. Otáčení gimbalu**

: klepnutím přepněte mezi zaměřením kamery dopředu a dozadu.

### **Přejetí prstem dolů – ovládací menu**

Přejetím od horní části displeje směrem dolů vstupte do ovládací nabídky.

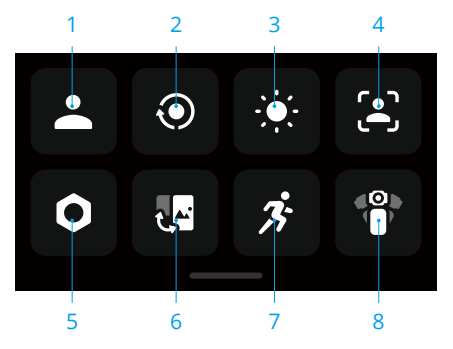

#### **1. Vlastní režim**

Klepnutím vytvářejte a spravujte vlastní režimy. Uložte parametry snímání do vlastního režimu, který pak můžete použít přímo pro snímání podobných scén. Uživatelé mohou uložit až pět vlastních režimů.

#### **2. Otáčení displeje a záznam**

Když je povolena tato funkce, spustí se pořizování záznamu, jakmile otočíte dotykový displej ve směru hodinových ručiček, abyste zapnuli kameru.

Je to nejrychlejší způsob, jak začít se záznamem a nikdy nepropást ani chvilku z akce. Režim pořizování záznamu nastavíte při povolení možnosti Otáčení displeje a záznam. Režim pořizování záznamu lze nastavit na Poslední nastavení, Video, Časosběr, Nedostatek světla a Vlastní. Po skončení natáčení se kamera automaticky vypne, pokud zůstane dvě sekundy v nečinnosti.

- ΪÓ. • Jakmile uživatel zahájí záznam prostřednictvím otočení displeje, může displej otočit proti směru hodinových ručiček a dosáhnout následujícího:
	- a. Pokud je orientace záznamu nastavena na automatické otáčení nebo na šířku, záznam se zastaví a kamera se po dvou sekundách vypne.
	- b. Pokud je orientace záznamu nastavena na výšku, bude záznam pokračovat.

#### **3. Jas**

Jas nastavíte klepnutím a posunutím posuvníku.

#### **4. FT (Selfie)**

Při povolení této funkce kamera automaticky rozpozná váš obličej a bude jej sledovat, aby zajistila nejlepší úhel pro selfie.

#### **5. Nastavení**

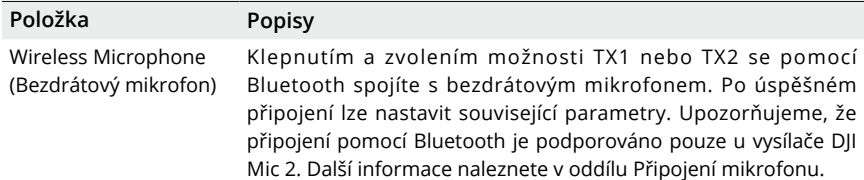

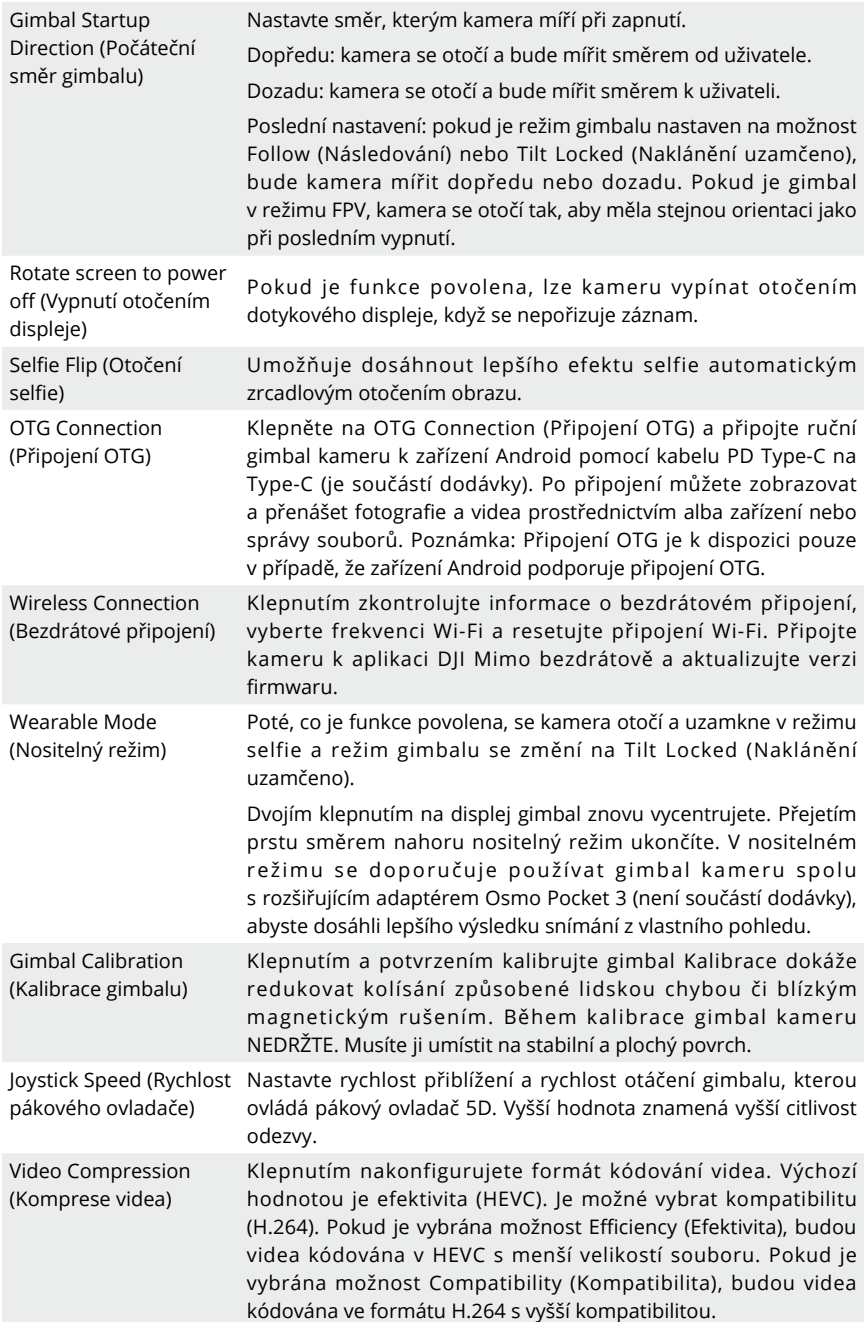

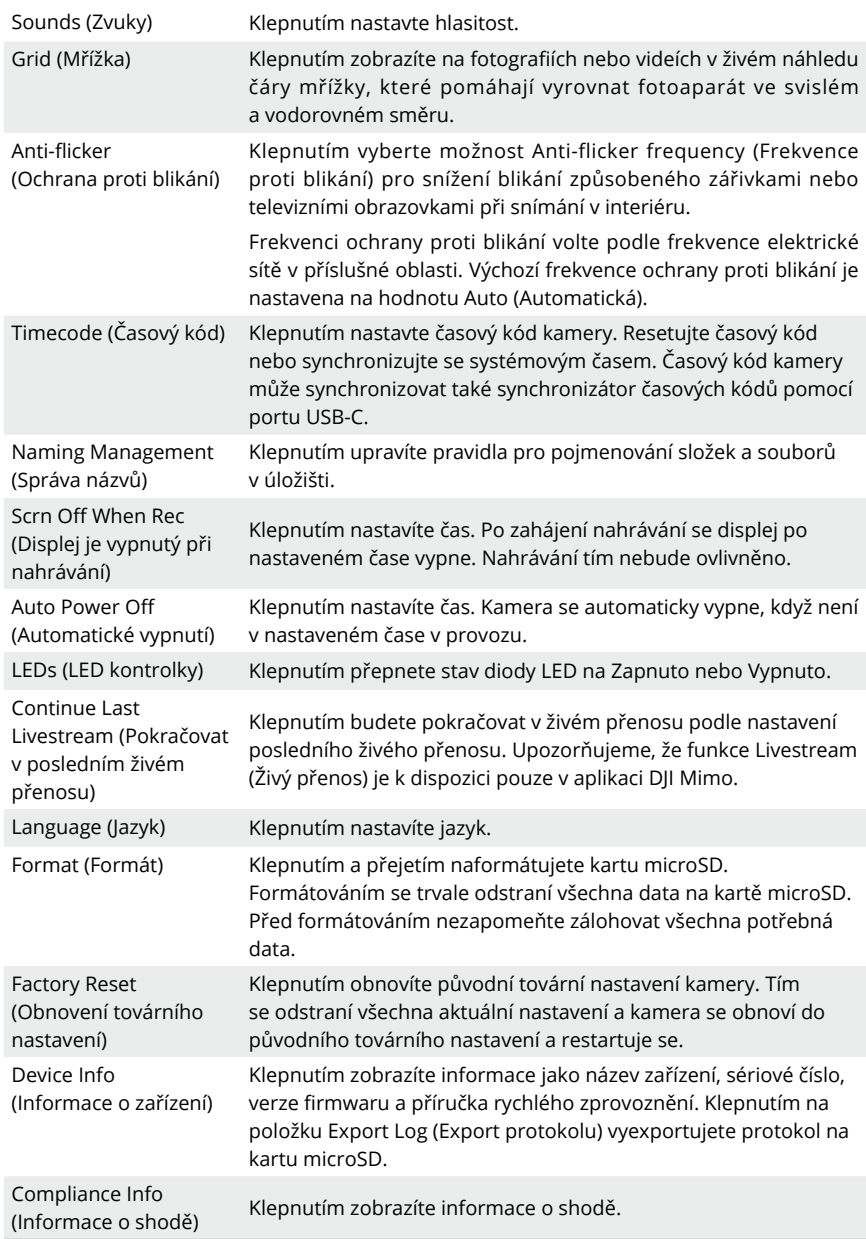

#### **6. Přepnutí mezi režimem na šířku a na výšku.**

Klepněte a vyberte orientace snímání: Auto-Rotation (Automatické otáčení), Landscape (Na šířku) a Portrait (Na výšku).

#### **7. Rychlost otáčení**

Klepnutím nastavíte rychlost sledování gimbalu.

#### **8. Režimy gimbalu**

Klepnutím vyberte režim gimbalu: Follow (Následování), Tilt Locked (Naklánění uzamčeno) a FPV. Další informace naleznete v části Výběr režimu gimbalu.

### **Přejetí prstem nahoru – Nastavení parametrů**

Přejetím prstem od spodní části displeje nahoru nastavíte parametry pro jednotlivé režimy snímání.

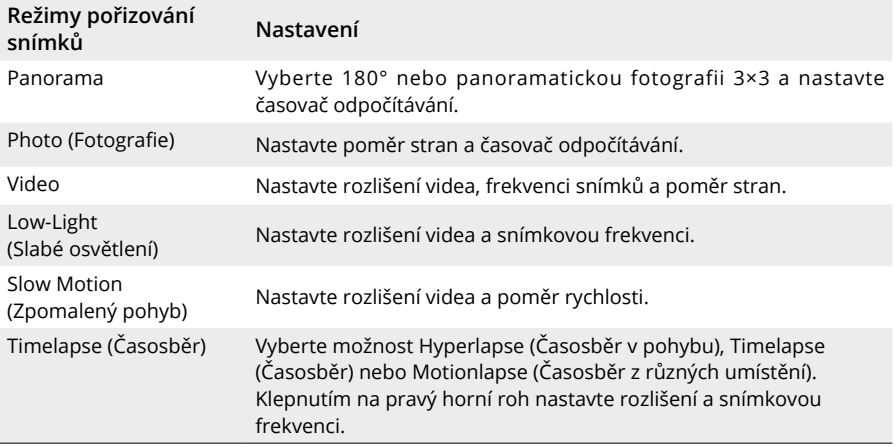

### **Přejetí směrem doprava – přehrávání**

Přejetím od levého okraje displeje směrem doprava zobrazíte poslední pořízený záznam. Chcete-li se vrátit do živého náhledu, přejeďte od pravého okraje displeje doleva.

- Po připojení k aplikaci DJI Mimo lze z nabídky Oblíbení v albu DJI Mimo zobrazit oblíbené fotografie nebo videa.
- Klepnutím označíte položky jako oblíbené.
- 面 Smažete fotografii nebo video.

### **Přejetí směrem doleva – nastavení obrazu**

Přejetím prstem od pravého okraje obrazovky doleva vstoupíte do nastavení obrazu a zvuku. Klepněte na PRO a nastavte profesionální parametry. V různých režimech pořizování snímků lze nastavit různé parametry, jak je uvedeno v tabulce níže.

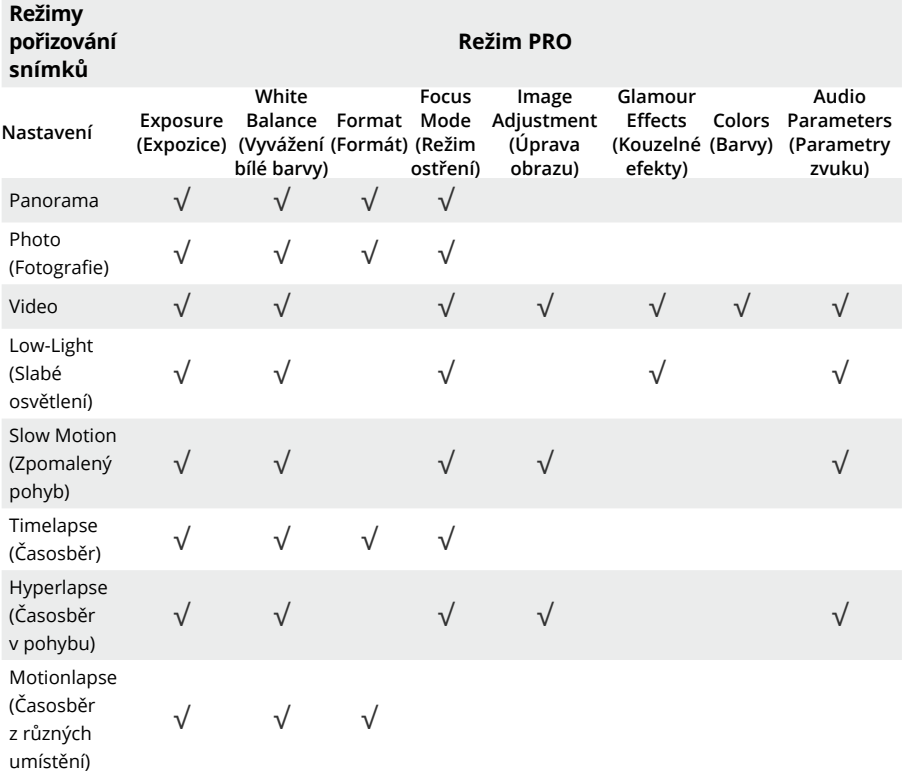

V níže uvedené tabulce najdete podrobné informace o nastavení jednotlivých parametrů.

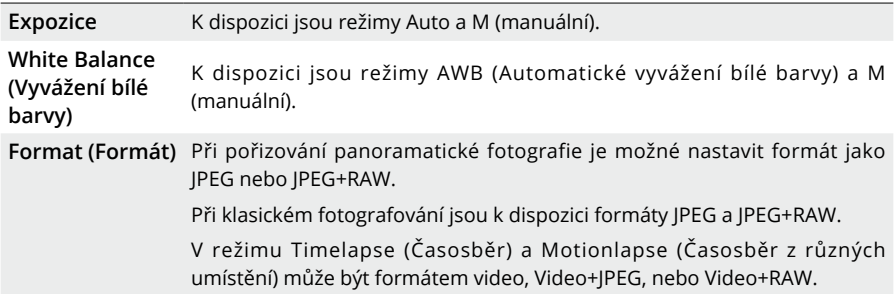

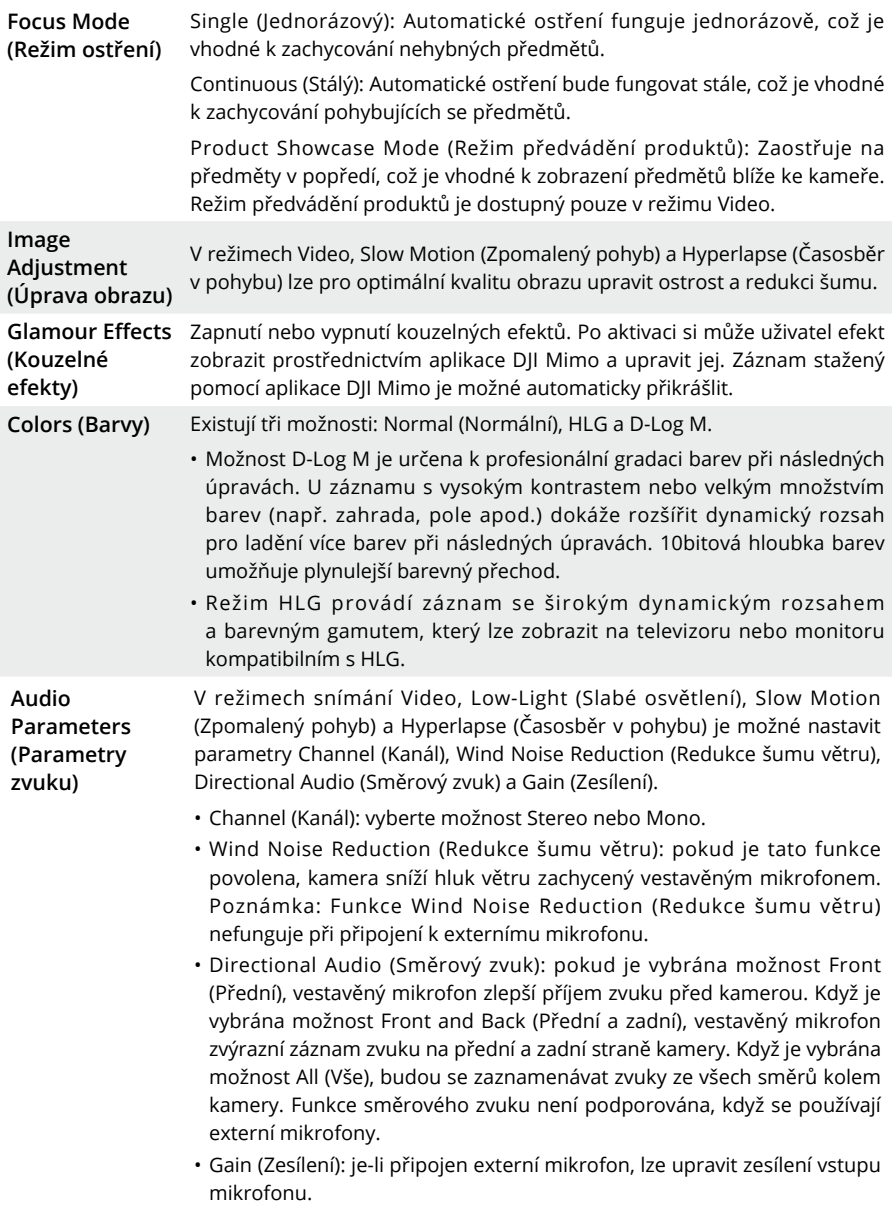

# <span id="page-20-0"></span>**Stavová dioda LED**

Stavovou diodu LED je možné zapnout a vypnout z nastavení kamery.

Stavová dioda LED

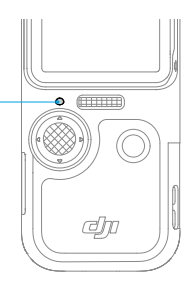

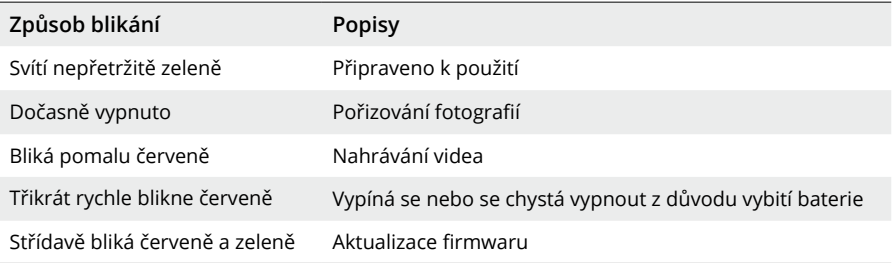

# **Používání produktu**

# **Nastavení režimu snímání**

Klepněte na ikonu a přejetím prstu vyberte režim snímání.

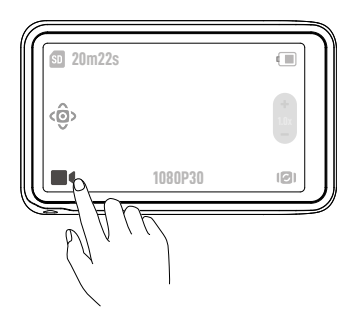

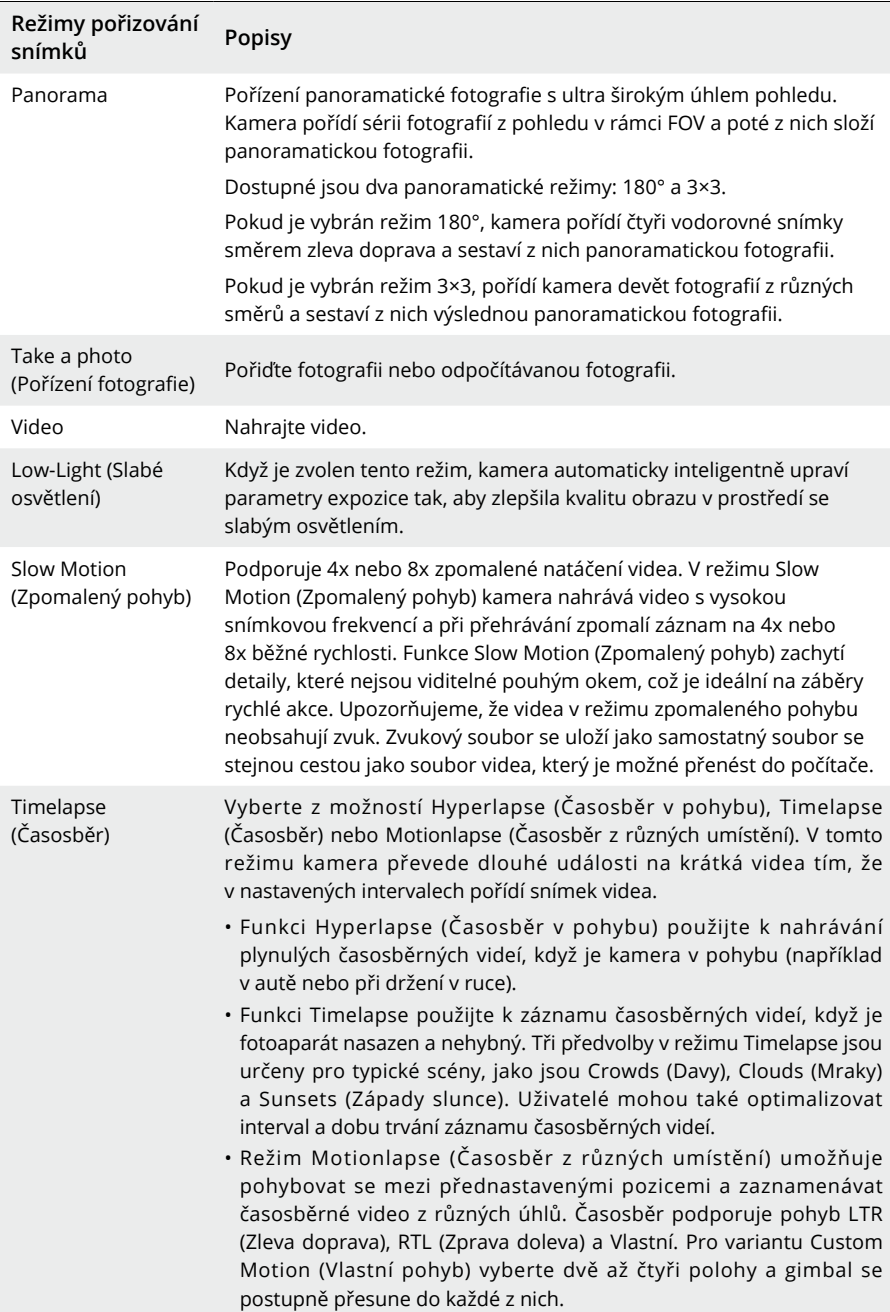

# <span id="page-22-0"></span>**Výběr režimu gimbalu**

Přejetím od horní části displeje směrem dolů vstupte do ovládací nabídky. Klepnutím na ikonu vyberete režim gimbalu.

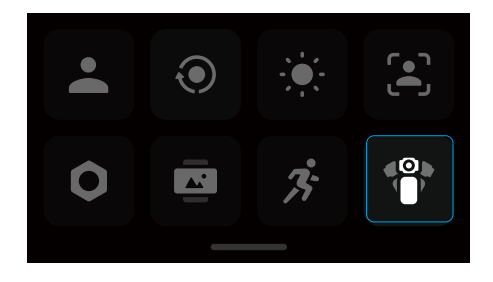

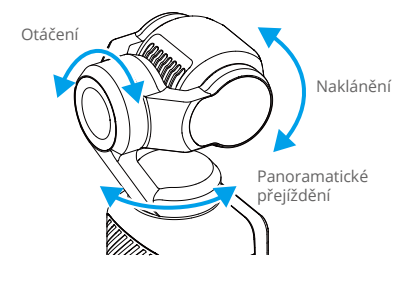

**Follow (Následování)**

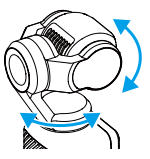

Ve výchozím nastavení je vybrán režim následování. V tomto režimu se osy panoramatického přejíždění a naklánění řídí podle pohybu rukojeti, zatímco osa otáčení zůstává neměnná. Tento režim je vhodný pro většinu situací, včetně vlogů a selfie videí.

# **Tilt Locked (Naklánění**

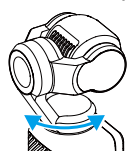

**uzamčeno)** V tomto režimu následuje pouze osa panoramatického přejíždění, zatímco osa naklánění je uzamčena a osa otáčení zůstává neměnná. Tento režim je vhodný např. pro situace, kdy se pozice kamery střídá mezi vysokou a nízkou.

**FPV**

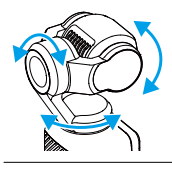

V tomto režimu se kamera volně otáčí a následuje pohyb rukojeti. Tento režim je vhodný pro situace, kdy se pozice kamery neustále otáčí a kamera není příliš stabilní.

# <span id="page-23-0"></span>**Používání funkce ActiveTrack**

V režimu fotografování nebo videa dvakrát klepněte na dotykový displej, vyberte objekt a povolte funkci ActiveTrack. Tentokrát bude gimbal kamera automaticky následovat vybraný objekt. Funkci ActiveTrack ukončíte stisknutím pákového ovladače 5D nebo klepnutím na dotykový displej.

Když je povolena funkce FT (Selfie), bude kamera automaticky rozpoznávat váš obličej a sledovat jej, jakmile se otočí, aby pořídila selfie, a pomůže tak zajistit nejlepší úhel pro selfie.

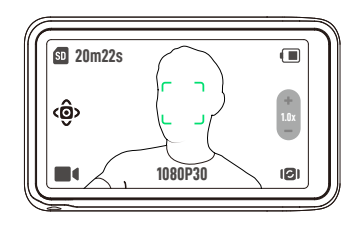

ΪÝ. Funkce ActiveTrack není k dispozici v následujících situacích:

- Když je jako režim snímání zvolena možnost Panorama, Low-Light (Slabé osvětlení), Slow motion (Zpomalený pohyb) (1080P 8X/4K 4X), Timelapse (Časosběr) a Motionlapse (Časosběr z různých umístění).
- Když je povolena funkce SpinShot.

# **Používání režimu Smart Gimbal**

V režimu Video vyberte klepnutím na ikonu režim smart gimbal a opětovným klepnutím jej ukončete. Součástí režimu Smart gimbal jsou následující tři režimy.

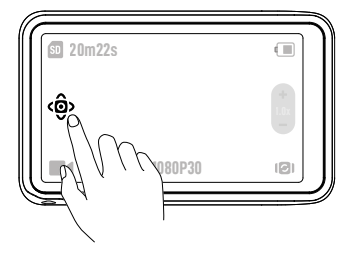

## **Face Auto-Detect Mode (Režim automatického rozpoznání obličeje)**

Kamera bude automaticky sledovat obličej nejblíže ke středu pohledu kamery.

## **Dynamic Framing Mode (Režim dynamického snímkování)**

Vyberte pozici objektu v živém náhledu na základě zlatého řezu nebo pravidla třetin pomocí pákového ovladače 5D. Poté, co se objekt objeví v rámečku, stisknutím pákového ovladače objekt sledujte a současně jej udržujte ve zvolené pozici.

## **Režim SpinShot**

Kamera se bude při snímání automaticky otáčet o 90° nebo 180°.

• Když je vybrána varianta 90°, stisknutím pákového ovladače 5D nebo klepnutím na ikonu aktivujete režim SpinShot s nastavením 90°. Kliknutím na ikonu aktivujete otočení kamery o 90° proti směru hodinových ručiček podél osy otáčení, a kliknutím na ikonu  $\bigcirc$  aktivujete otočení kamery o 90° ve směru hodinových ručiček podél osy otáčení.

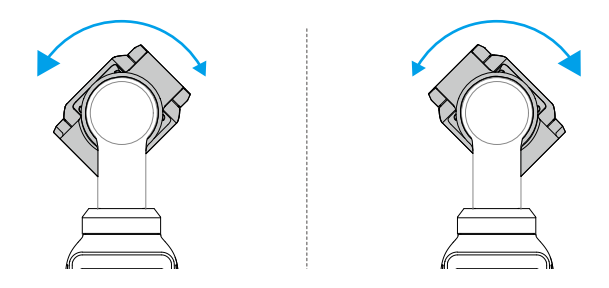

• Když je vybrána varianta 180°, stisknutím pákového ovladače 5D nebo klepnutím na ikonu  $\bigcirc$ aktivujete režim SpinShot s nastavením 180°. Kamera se nejprve znovu vycentruje a zamíří nahoru a poté se otočí o 180° po ose panoramatického přejíždění.

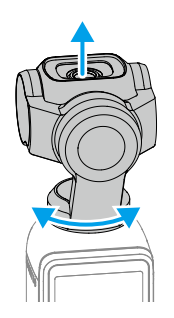

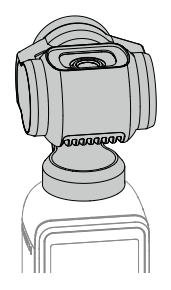

# <span id="page-25-0"></span>**Přenos souborů**

### **Přenos souborů do telefonu**

Připojte kameru Osmo Pocket 3 k aplikaci DJI Mimo a klepnutím na ikonu Přehrávání zobrazte náhled fotografií a videí. Kliknutím na  $\frac{1}{2}$  stáhnete fotografie a videa. Fotografie a videa lze sdílet přímo z DJI Mimo na platformách sociálních médií.

## **Přenos souborů do počítače**

Zapněte kameru Osmo Pocket 3 a připojte ji k počítači pomocí kabelu USB-C. Po připojení k počítači se objeví překryvné okno. Klepnutím na možnost Transfer File/OTG Connection (Přenést soubor/Připojení OTG) stáhněte soubory z ruční gimbal kamery do počítače. Při přenosu souboru nemůže fotoaparát pořizovat fotografie ani nahrávat videa.

Pokud chcete zařízení pouze nabíjet, vyberte možnost Cancel (Zrušit).

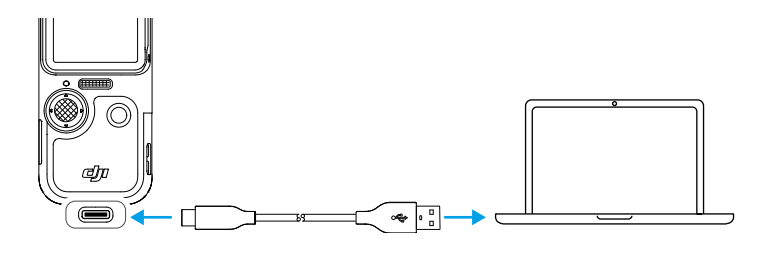

Ö. • Pokud dojde k přerušení přenosu souboru, připojte zařízení k počítači znovu.

## **Připojení OTG pro přenos souborů**

V případě zařízení Android podporujících připojení OTG lze soubory přenášet z kamery do zařízení Android pomocí připojení OTG.

Připojte kameru k zařízení Android pomocí kabelu PD Type-C na Type-C (je součástí dodávky). Připojte do portu USB-C na kameře Osmo Pocket 3. Po připojení můžete zobrazovat a přenášet fotografie a videa z kamery prostřednictvím alba zařízení Android nebo správy souborů.

ĭŎ. • Pokud kamera nedokáže automaticky rozpoznat zařízení Android pomocí připojení OTG, přejeďte prstem od horní části obrazovky dolů a vstupte do ovládacího menu. Klepněte na nabídku Settings (Nastavení) > OTG Connection (Připojení OTG) a pomocí kabelu PD Type-C na Type-C připojte kameru k zařízení.

## **Režim webové kamery**

Kamera Osmo Pocket 3 může fungovat jako webová kamera na počítači. Zapněte zařízení a připojte je k počítači pomocí kabelu USB. Zařízení přejde do režimu USB. Klepnutím na možnost Webcam (Webová kamera) přejděte do režimu webové kamery a zařízení bude <span id="page-26-0"></span>fungovat jako vstupní zařízení webové kamery. Ve spodní části displeje se zobrazí nápis Webcam (webová kamera). Stisknutím tlačítka spouště/záznamu spustíte nahrávání. Přejetím prstem od pravého okraje displeje směrem doleva zobrazíte parametry jako Expozice, vyvážení bílé barvy a Režim ostření. Po ukončení režimu webové kamery si uživatelé mohou prohlédnout nahraná videa.

# **Připojení mikrofonu**

Kameru Osmo Pocket 3 lze propojit s externím mikrofonem, včetně mikrofonu DJI Mic, DJI Mic 2 nebo jakýchkoli digitálních USB-C mikrofonů třetích stran, které podporují 48K/16 bitů.

## **Připojení k mikrofonu DJI Mic 2**

### **Přehled vysílače mikrofonu DJI Mic 2**

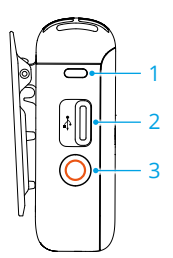

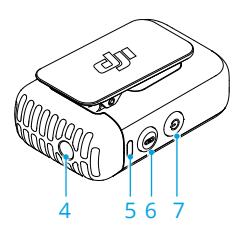

#### **1. Kontrolka LED záznamu**

Signalizuje stav záznamu vysílače.

#### **2. Datový port (USB-C)**

Slouží k nabíjení a kopírování zvukových souborů nebo aktualizaci firmwaru po připojení k počítači.

#### **3. Tlačítko nahrávání**

Jedním stisknutím zahájíte či ukončíte nahrávání v režimu samostatného nahrávání.

#### **4. Vstup TRS 3,5 mm**

Slouží k připojení externího mikrofonu. NEPŘIPOJUJTE mikrofon k napájecímu zdroji 24 V nebo 48 V.

#### **5. Systémová stavová dioda LED**

Signalizuje stav záznamu systému vysílače.

#### **6. Propojovací tlačítko**

Stisknutím a podržením na dvě sekundy spusťte připojení pomocí Bluetooth.

#### **7. Tlačítko napájení**

Zapnout nebo vypnout lze stisknutím a podržením tlačítka po dobu dvou sekund. Jedním stisknutím aktivujete či deaktivujete potlačení šumu.

## **Stavové kontrolky LED vysílače mikrofonu DJI Mic 2**

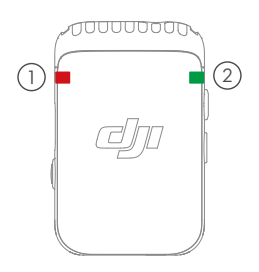

### 1 **Kontrolka LED stavu záznamu**

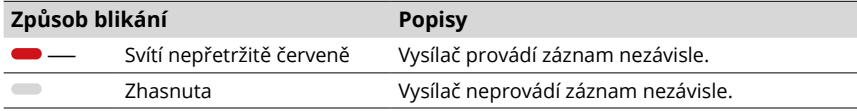

### 2 **Kontrolka LED stavu systému**

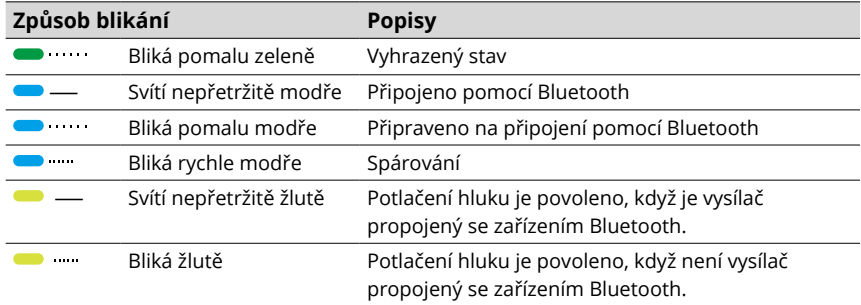

#### **Popisy úrovně nabití baterie**

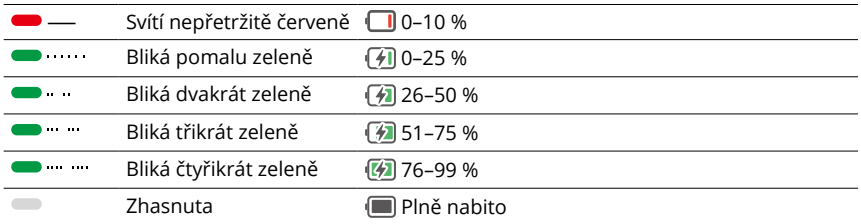

### **Připojení vysílače mikrofonu DJI Mic 2**

Připojení k mikrofonu DJI Mic 2 (zde dále jen "vysílač") provedete podle níže uvedeného postupu.

1. Přejetím od horní části displeje směrem dolů vstupte do ovládacího menu. Klepněte na ikonu nastavení a vyberte možnost Wireless Mic (Bezdrátový mikrofon) > TX1/TX2 a kamera

- 2. Zapnutí proveďte stisknutím a podržením tlačítka napájení po dobu dvou sekund.
- 3. Ověřte si, že je vysílač při zapnutí v režimu připojení Bluetooth. Když je indikátor stavu systému vysílače zelený, stisknutím a podržením tlačítka nahrávání na tři sekundy přepněte do režimu připojení Bluetooth.
- 4. Stiskněte a na dvě sekundy podržte propojovací tlačítko na vysílači, vysílač začne vyhledávat zařízení Bluetooth v blízkosti. Během tohoto procesu indikátor stavu systému vysílače rychle modře bliká.
- 5. Když je vysílač s kamerou úspěšně propojený, bude indikátor stavu systému nepřerušovaně modře svítit. Stav připojení mohou uživatelé zobrazit podle výzvy na displeji. Stisknutím tlačítka propojení na vysílači spusťte/zastavte nahrávání a zároveň použijte vysílač pro zvuk.
	- Kamera Osmo Pocket 3 je s vysílačem mikrofonu DJI Mic 2 propojena, když jsou zakoupeny společně jako sestava. Vysílač se při zapnutí dokáže s kamerou propojit automaticky.
		- Kameru Osmo Pocket 3 je možné propojit až se dvěma vysílači mikrofonu DJI Mic 2 současně.

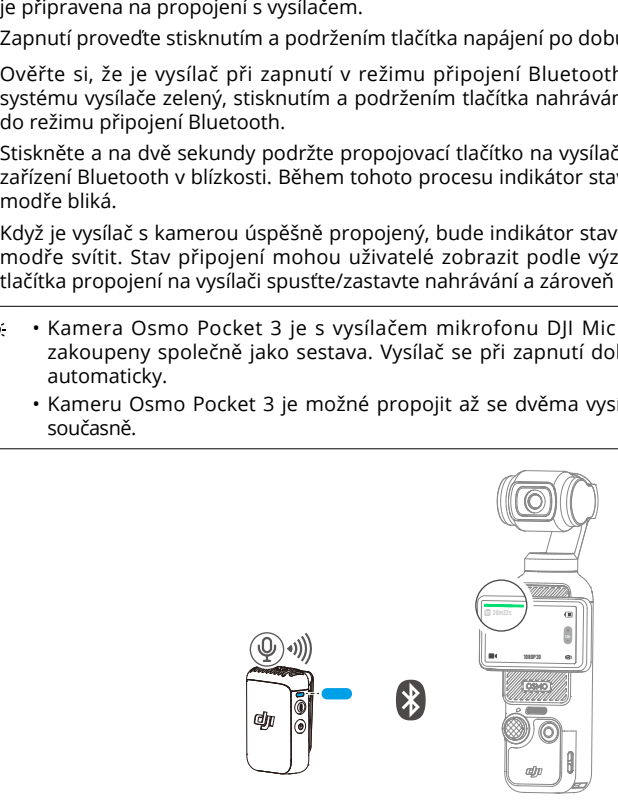

Když je vysílač propojen s kamerou Osmo Pocket 3, přejeďte prstem z horní části displeje směrem dolů a otevřete ovládací menu. Klepněte na ikonu nastavení. Přejděte dolů a klepnutím na nabídku Wireless Microphone (Bezdrátový mikrofon) upravte zvukové parametry vysílače.

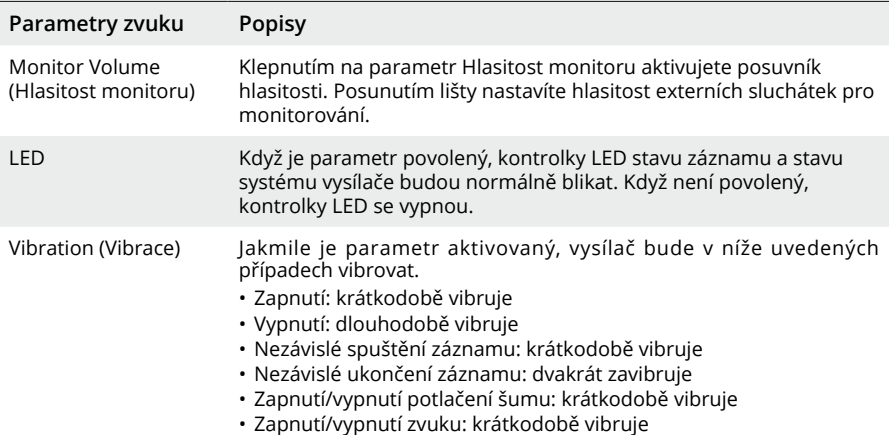

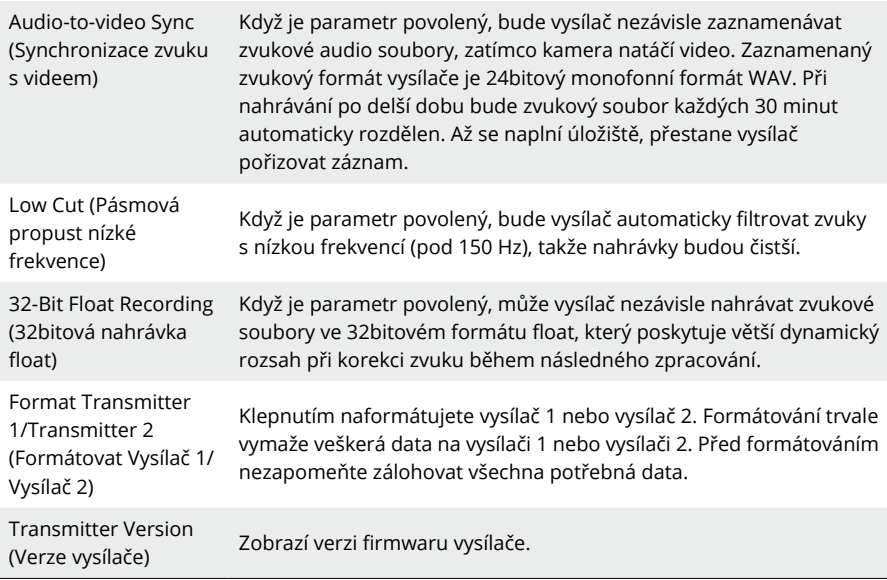

## **Připojení k mikrofonu DJI Mic**

Mikrofon DJI Mic připojíte ke kameře podle postupu uvedeného níže:

- 1. Zapněte přijímač a vysílač mikrofonu DJI Mic a zkontrolujte, zda jsou propojeny.
- 2. Pomocí adaptéru USB-C mobilního telefonu (je součástí dodávky) připojte přijímač k portu USB-C na kameře. Po připojení se na dotykovém displeji kamery zobrazí vstupní lišta hlasitosti.
- 3. Stisknutím tlačítka propojení na vysílači spusťte nahrávání a zároveň použijte vysílač pro zvuk. Opětovným stisknutím propojovacího tlačítka záznam ukončíte.

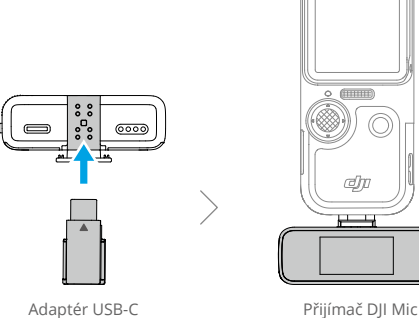

dj

- <span id="page-30-0"></span>• Vysílač a přijímač jsou ve výchozím nastavení propojeny. Pokud jsou vysílač a přijímač odpojeny, postupujte podle jedné z níže uvedených metod propojení.
	- a. Umístěte vysílač a přijímač do nabíjecího pouzdra, aby došlo k automatickému propojení.
	- b. Zapněte vysílač a přijímač, stiskněte a podržte tlačítko propojení na vysílači, na displeji přijímače posuňte prstem dolů, vyberte možnost Settings (Nastavení), projděte ji a klepnutím na položku Link Device (Propojit zařízení) spusťte propojení. Stavová kontrolka svítí trvale zeleně, což signalizuje, že propojení proběhlo úspěšně.

# **Aplikace DJI Mimo**

Při používání s aplikací DJI Mimo mohou uživatelé sledovat aktuální pohled kamery, nastavovat parametry kamery a ovládat kameru prostřednictvím mobilního zařízení. Aplikace DJI Mimo umožňuje uživateli využít gimbal na maximum díky funkcím, jako je přenos, úpravy a sdílení souborů a živé přenosy Wi-Fi.

# **Stahování aplikace DJI Mimo**

Chcete-li si aplikaci stáhnout a nainstalovat, vyhledejte v obchodě App Store nebo Google Play výraz DJI Mimo nebo naskenujte QR kód.

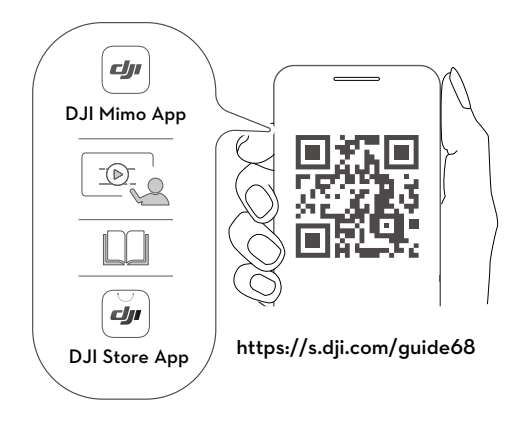

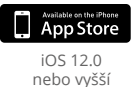

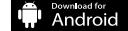

Android 8.0 nebo vyšší

# <span id="page-31-0"></span>**Připojení k aplikaci DJI Mimo**

- 1. Zapněte kameru Osmo Pocket 3.
- 2. Na mobilním zařízení povolte Wi-Fi a Bluetooth.
- 3. Spusťte aplikaci DJI Mimo, klepněte na ikonu [õ] a podle pokynů připojte kameru Osmo Pocket 3.
	- $\wedge$ • Když je kamera Osmo Pocket 3 propojena s vysílačem mikrofonu DJI Mic 2 a pracuje ve frekvenčním pásmu Wi-Fi 2,4 GHz, nemůže se aplikace DJI Mimo ke kameře Osmo Pocket 3 připojit. Buď změňte frekvenční pásmo Wi-Fi kamery Osmo Pocket 3 na 5,8 GHz nebo vysílač mikrofonu DJI Mic 2 před připojením k aplikaci DJI Mimo odpojte.
	- Ö. • Pokud při připojení k aplikaci DJI Mimo nastane problém, postupujte podle níže uvedených kroků:
		- a. Ujistěte se, že je na mobilním zařízení povoleno připojení Wi-Fi i Bluetooth.
		- b. Ujistěte se, že je aplikace DJI Mimo aktualizovaná na nejnovější verzi firmwaru.
		- c. Přejetím od horního okraje displeje směrem dolů vstupte do ovládacího menu, klepněte na ikonu nastavení a vyberte možnost Wireless Connection (Bezdrátové připojení) > Reset Connection (Resetovat připojení). Kamera resetuje všechna připojení a hesla Wi-Fi.

# **Domovská obrazovka aplikace DJI Mimo**

Spusťte aplikaci DJI Mimo a vstupte na domovskou obrazovku.

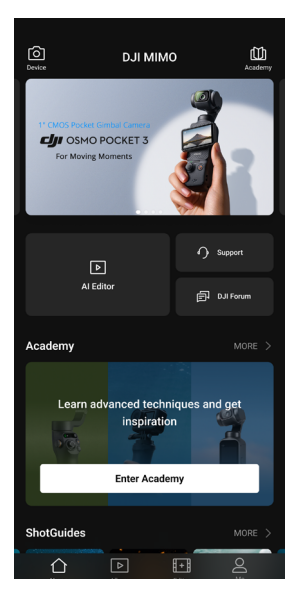

**Device (Zařízení):** klepnutím se připojte ke kameře Osmo Pocket 3. Po připojení DJI Mimo vstoupí do zobrazení kamery.

- <span id="page-32-0"></span>**Academy (Akademie):** po klepnutí sledujte výukové materiály a zobrazte příručky.
- **ED AI Editor (Editor AI):** nabízí několik šablon na úpravu fotografií či videí.
- **Home (Domů):** klepnutím se vrátíte na domovskou obrazovku.
- **Album:** spravujte a zobrazujte záznam z mobilního zařízení nebo zařízení DJI.
- **Editor:** klepnutím můžete upravovat fotografie nebo videa na kameře Osmo Pocket 3 nebo je importovat na mobilní zařízení a upravovat je na něm.
- **Profile (Profil):** zaregistrujte se nebo se přihlaste k účtu DJI. Klepnutím na ikonu nastavení získáte přístup k dalším nastavením.

#### 1 2 3 4 5 QN.  $17 - 6$ 7 16  $\frac{1000}{30}$  $\widehat{(\log)}$ 15  $.0^{+}$ 8 9 14 10 $1/50$  50 160  $2$  0  $\overline{\phantom{1}}$ 13 12 11

# **Zobrazení kamery**

Zobrazení kamery se liší v závislosti na různých režimech snímání. Toto zobrazení kamery je pouze orientační.

Ostření a bodové měření zahájíte klepnutím na dotykový displej. Funkci ActiveTrack aktivujete výběrem a přetažením na dotykovém displeji.

- 1. **Home (Domů):** klepnutím se vrátíte na domovskou obrazovku.
- 2. **Wi-Fi:** zobrazuje připojení Wi-Fi.
- 3. **Battery Level (Úroveň nabití baterie):** zobrazuje aktuální úroveň nabití baterie gimbal kamery.
- 4. **microSD Card Information (Informace o kartě microSD):** zobrazuje zbývající počet fotografií, které lze pořídit, nebo dobu trvání videa, kterou lze nahrát podle aktuálního režimu snímání.
- 5. **Camera Rotate (Otáčení kamery):** klepnutím přepněte mezi zaměřením kamery dopředu a dozadu.
- 6. **Gimbal Recenter (Opětovné vycentrování gimbalu):** klepnutím gimbal znovu vycentrujete.
- 7. **Shutter/Record Button (Tlačítko spouště/nahrávání):** klepnutím pořídíte fotografii nebo spustíte nahrávání videa.
- <span id="page-33-0"></span>8. **Gimbal Settings (Nastavení gimbalu):** klepnutím nastavíte režimy gimbalu a rychlost otáčení.
- 9. **Shooting Modes (Režimy pořizování záznamu):** klepnutím změníte režim pořizování záznamu.
- 10. **Playback (Přehrávání):** klepnutím zobrazíte náhled natočeného záznamu na gimbal kameře i mobilním zařízení a můžete jej spravovat.
- 11. **Screen Mirroring (Zrcadlové otočení displeje):** klepnutím zrcadlově otočíte pohled kamery.
- 12. **Virtual Joystick (Virtuální pákový ovladač):** pohybem pákovým ovladačem doleva a doprava otočíte kameru v ose panoramatického přejíždění; pohybem nahoru a dolů ovládáte naklonění kamery.
- 13. **Zoom (Přiblížení):** zobrazuje aktuální poměr přiblížení. Položte dva prsty na displej a pohybem od sebe obraz přiblížíte a pohybem k sobě jej oddálíte.
- 14. **Settings (Nastavení):** pro vybraný režim pořizování záznamu vyberte režim Basic (Základní) nebo PRO a nastavte příslušné parametry. Po aktivaci funkce PRO jsou k dispozici další nastavení, například FOV, Exposure (Expozice) a White Balance (Vyvážení bílé barvy). Různé režimy pořizování záznamu mají různá nastavení a parametry.
- 15. **Glamour Effects (Kouzelné efekty):** klepnutím povolíte nebo zakážete kouzelné efekty a nastavíte příslušné parametry.
- 16. **Parameters Settings (Nastavení parametrů):** klepnutím nastavíte parametry pro každý z režimů pořizování záznamu, jako je rozlišení videa a snímková frekvence.
- 17. **Shooting Parameters (Parametry pořizování záznamu):** v režimu PRO klepnutím nastavíte parametry jako EV, Shutter (Závěrka) a ISO.

# **Údržba**

# **Aktualizace firmwaru**

Firmware zařízení aktualizujte prostřednictvím aplikace DJI Mimo.

Před aktualizací firmwaru musí být úroveň nabití baterie vyšší než 15 %. Propojte zařízení s aplikací DJI Mimo. Pokud je k dispozici nový firmware, aplikace DJI Mimo zobrazí výzvu. Klepněte na výzvu a aktualizujte firmware podle pokynů na displeji. Aktualizace trvá přibližně dvě minuty.

# **Skladování**

Kameru Osmo Pocket 3 můžete skladovat v ochranném pouzdře Osmo Pocket 3 nebo v brašně na přenášení Osmo Pocket 3.

## **Používání ochranného pouzdra Osmo Pocket 3**

Ruční gimbal kameru vypněte. Uložte ji do ochranného pouzdra dotykovým displejem směrem dolů, jak ukazuje ilustrace. Není třeba odpojovat rukojeť. Ochranné pouzdro má místa vyhrazená na filtr černé mlhy Osmo Pocket 3 (A), širokoúhlý objektiv Osmo Pocket 3 (B) a vysílač mikrofonu DJI Mic 2 (C).

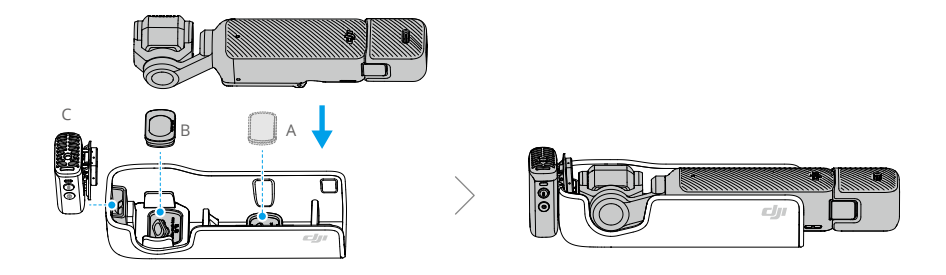

• Abyste zabránili zbytečnému poškození gimbalu a displeje, uložte kameru Osmo  $\tilde{Q}$ Pocket 3 do ochranného pouzdra správně.

## **Používání brašny na přenášení Osmo Pocket 3**

Gimbal kameru vypněte a zařízení uložte do brašny na přenášení tak, jak je uvedeno. Brašna na přenášení je speciálně upravena na uložení sady Osmo Pocket 3 Creator Combo a veškerého příslušenství.

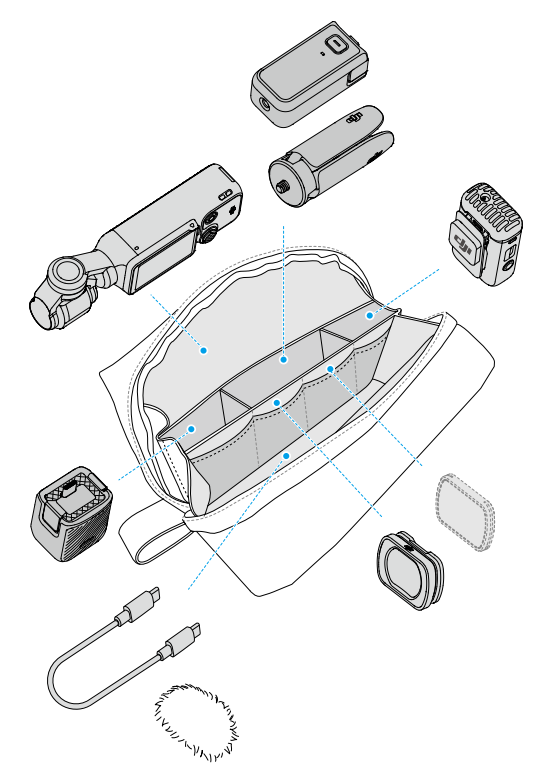

# <span id="page-35-0"></span>**Poznámky k použití**

- 1. Choulostivé komponenty uvnitř zařízení mohou být při nárazu poškozeny, čímž může dojít k závadě gimbalu. Při manipulaci s nimi buďte opatrní. Produkt nevystavujte písku a prachu, abyste zařízení ochránili.
- 2. Při zapnutí zařízení se ujistěte, že gimbalu nic nepřekáží.
- 3. NEUPRAVUJTE často ručně zámek osy, abyste nezpůsobili jeho závadu.
- 4. Ruční gimbal kamera není odolná vůči vodě. NEPOLIJTE ruční gimbal kameru žádnou tekutinou ani nepoužívejte tekuté čisticí prostředky. K čištění ruční gimbal kamery používejte pouze měkký suchý hadřík.
- 5. NEZAKRÝVEJTE oblast odvodu tepla ruční gimbal kamery, která se může během používání zahřát, ani se jí NEDOTÝKEJTE. Když se kamera přehřeje, přestane natáčet.
- 6. NEPOUŽÍVEJTE zařízení v prostředích s vysokým rozsahem vibrací neupevňujte je například na řídítka motocyklu nebo kola. Jinak se mohou systém kamery a gimbal poškodit.
- 7. Mírné tření mezi rámečkem displeje a jeho tělem je normální jev a při otáčení displeje nijak neovlivňuje použití.
- 8. NEVYSTAVUJTE objektiv kamery prostředí s laserovými paprsky, jako je laserová show, aby nedošlo k poškození senzoru kamery.

# **Volitelné příslušenství (není součástí dodávky)**

### **Filtr černé mlhy Osmo Pocket 3**

Filtr černé mlhy Osmo Pocket 3 disponuje magnetickým designem a dá se snadno upevnit k objektivu kamery. 1/4 filtr černé mlhy dokáže upravovat výrazné odlesky, nižší ostrost obrazu a zesvětlovat barevný tón pleti.

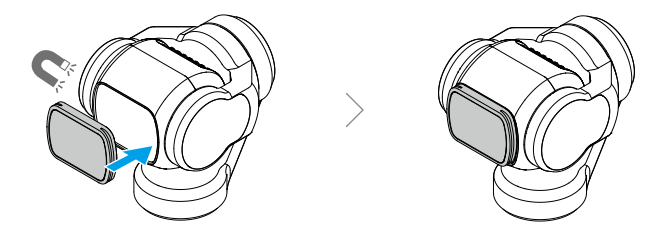

## **Sada magnetických filtrů ND Osmo Pocket 3**

Součástí sady magnetických filtrů ND jsou filtry ND16, ND64 a ND256. Magnetický design umožňuje snadné upevnění a sejmutí.

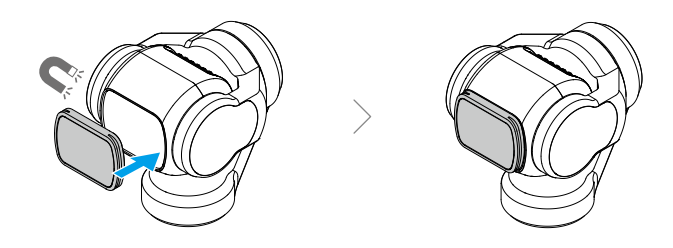

## **Rozšiřující adaptér Osmo Pocket 3**

Rozšiřující adaptér lze použít k upevnění akční kamery nebo jiného příslušenství pomocí držáku Cold Shoe.

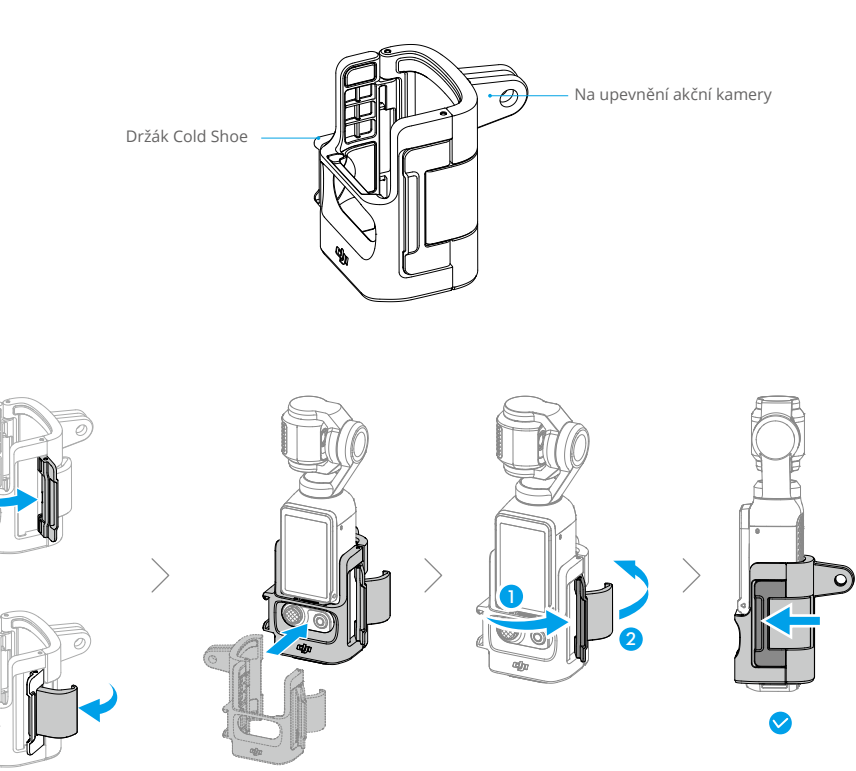

# <span id="page-37-0"></span>**Specifikace**

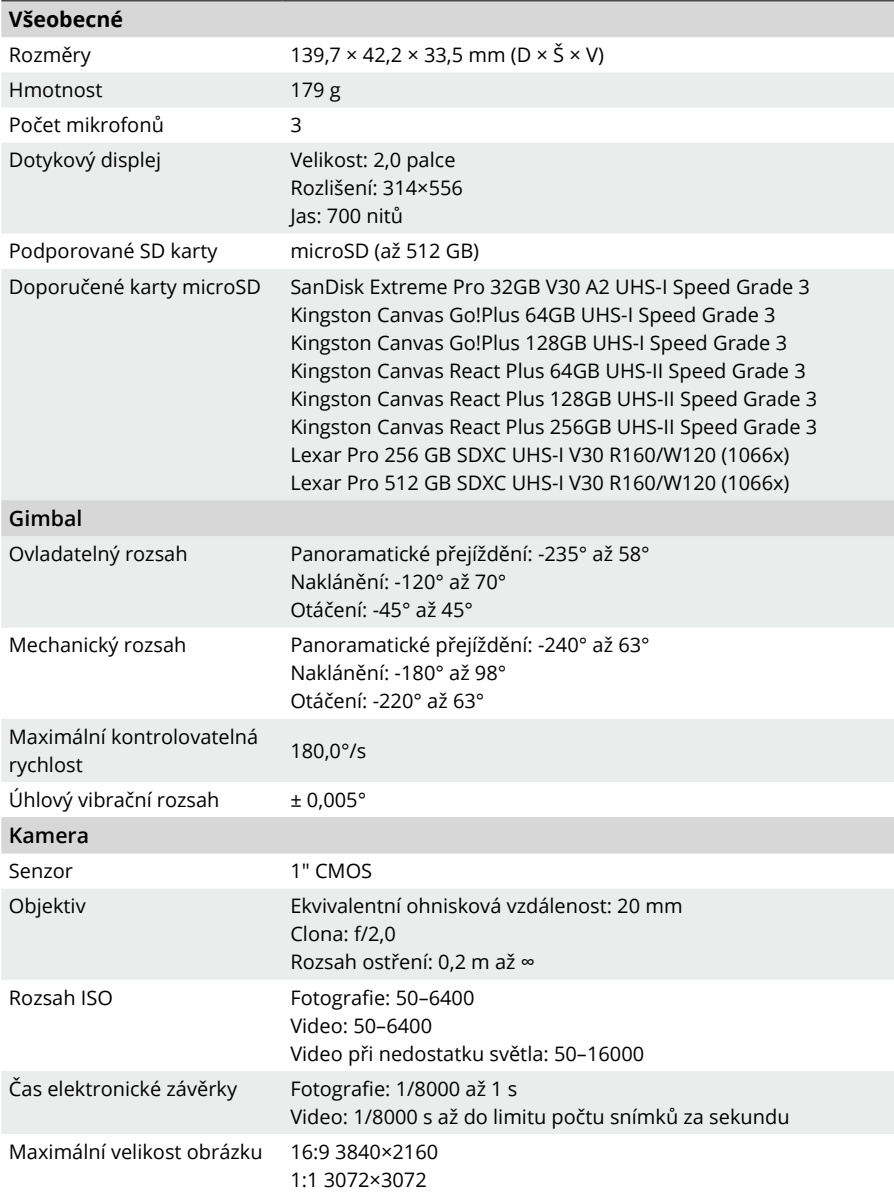

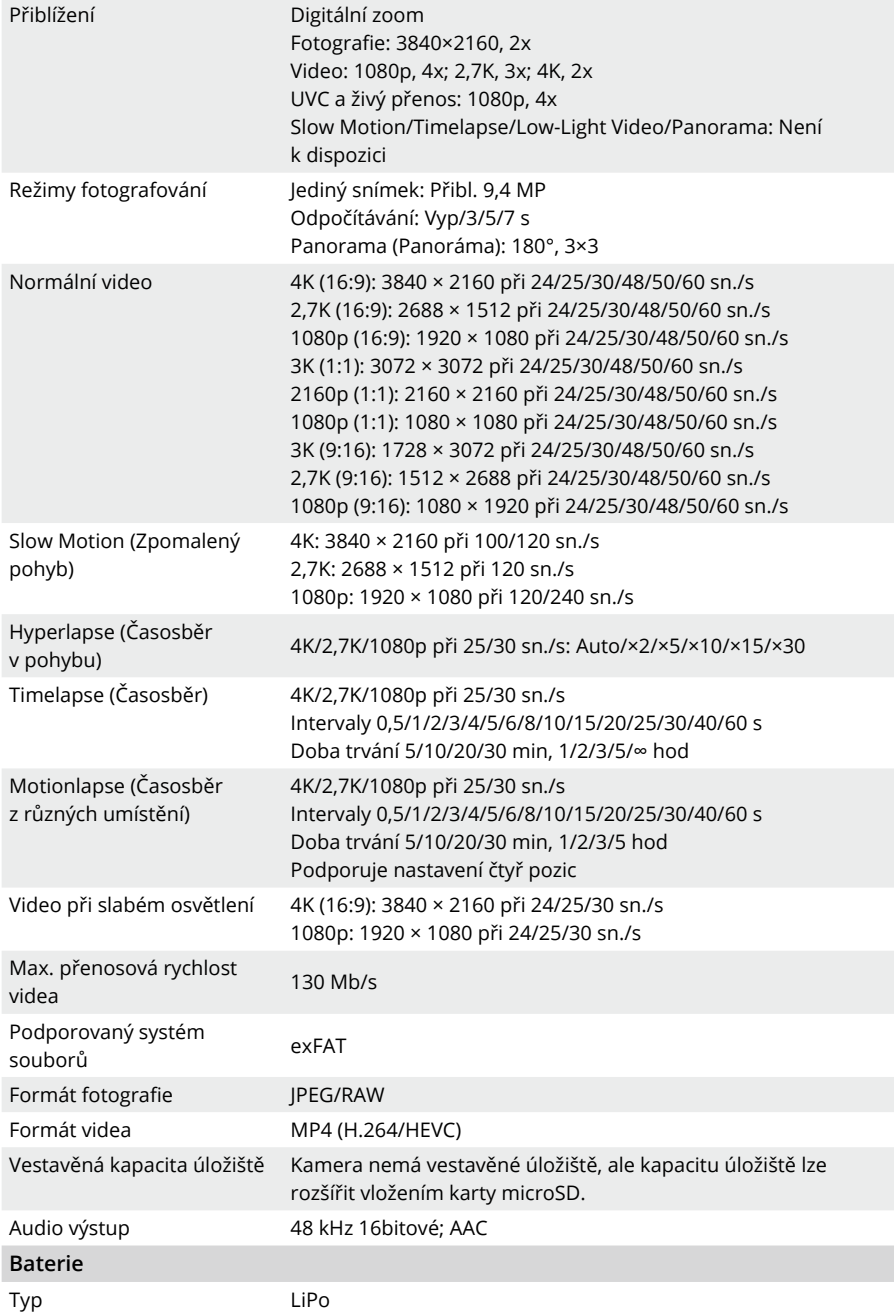

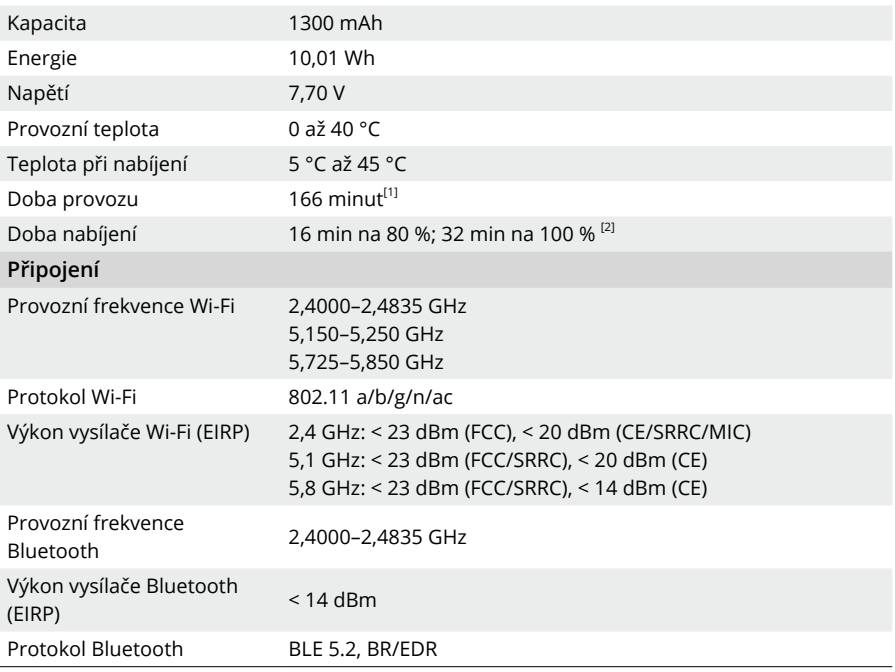

[1] Testováno při pokojové teplotě (25 °C) a 1080p/24 sn./s (16:9), s vypnutým Wi-Fi a vypnutým displejem. Tato data jsou pouze orientační.

[2] Testováno v laboratorních podmínkách s nabíječkou DJI 65W PD (prodává se samostatně).

#### JSME TU PRO VÁS

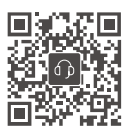

Kontakt Z KAZNICK PODPORA DJI

Tento obsah se může změnit.

Ξ Ξ

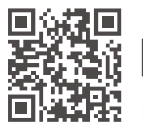

**https://www.dji.com/osmo-pocket-3/downloads**

V případě jakýchkoli dotazů týkajících se tohoto dokumentu kontaktujte společnost DJI na e-mailové adrese **DocSupport@dji.com**.

DJI a OSMO jsou ochranné známky společnosti DJI. Copyright © 2023 DJI OSMO Všechna práva vyhrazena.